# MKC

# MKC Michels & Kleberhoff Computer GmbH

Vohwinkeler Str. 58, D-42329 Wuppertal Tel.: ++49 (0)202 27317 0 Fax: ++49 (0)202 27317 49 Internet: http://www.mkc-gmbh.de

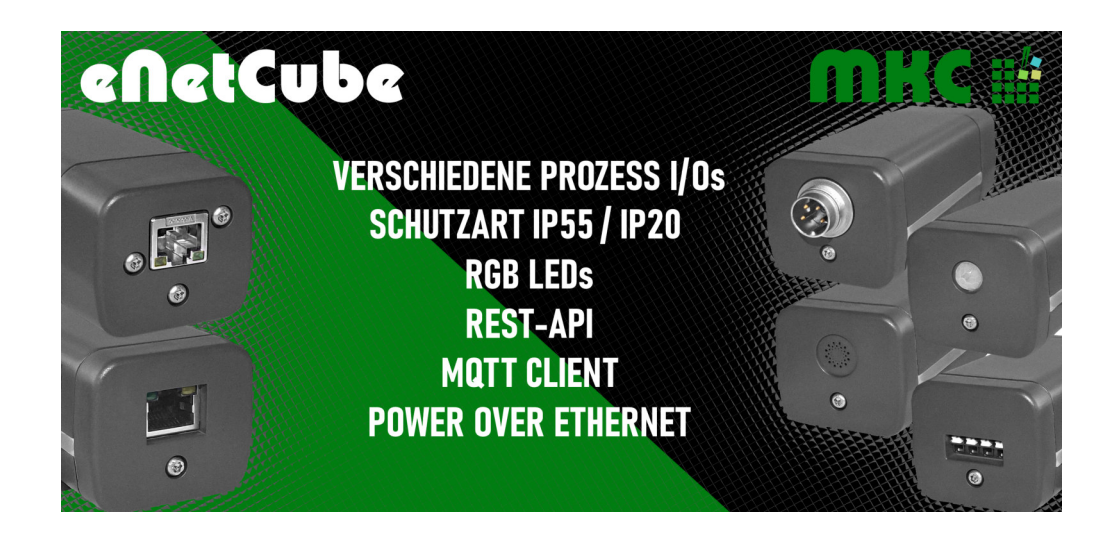

# **Technisches Handbuch**

**eNetCube**

#### **Hinweise:**

Die Informationen in diesem Handbuch wurden sorgfältig zusammengestellt und überprüft. Dieses Handbuch wird stetig auf dem aktuellen Zustand gehalten. Jedoch wird von MKC keine Gewähr für fehlerhafte Informationen übernommen.

MKC behält sich das Recht vor, jederzeit ohne weitere Ankündigung technische Änderungen zur Verbesserung der Zuverlässigkeit, der Funktion oder des Designs der Produkte und Überarbeitungen des Handbuchs durchzuführen. Änderungen des Handbuchs zwischen 2 Ausgaben werden im Text nicht markiert.

Das Datum einer Ausgabe bezieht sich auf das Handbuch. Dieses muss nicht mit dem Datum der Änderung der Hardware oder Software übereinstimmen. Bei der Versionsgeschichte wird der Grund für die Handbuch Änderungen genannt.

MKC übernimmt keine Haftung für die Anwendung des hier beschriebenen Produktes. MKC übernimmt weiterhin keine Haftung für Schäden oder Folgeschäden, die durch Verwendung dieses Produktes entstehen. Diese Haftungseinschränkung bezieht sich sowohl auf jeden direkten Abnehmer sowie auf alle seine Kunden und alle Anwender des Produktes.

Es gelten ausschließlich die in diesem Dokument gemachten Zusagen über die Anwendbarkeit des hier beschriebenen Produktes.

#### **Kommentare:**

Kommentare oder Korrekturen jedweder Art sind dem Autor jederzeit willkommen. Senden Sie diese bitte an:

**MKC Michels & Kleberhoff Computer GmbH Vohwinkeler Str. 58 42329 Wuppertal**

oder

**info@mkc-gmbh.de**

#### **Handbuch Versionen**

Änderungen im Handbuch werden durch eine Erhöhung der Ausgabenummer angezeigt. Handbücher, deren Ausgabe durch einen Buchstaben gekennzeichnet ist, sind vorläufige Handbücher und stimmen möglicherweise noch nicht vollständig mit dem endgültigen Produkt überein. Die erste Ausgabe, die nicht mehr als vorläufig anzusehen ist, beginnt mit der Nummerierung "1".

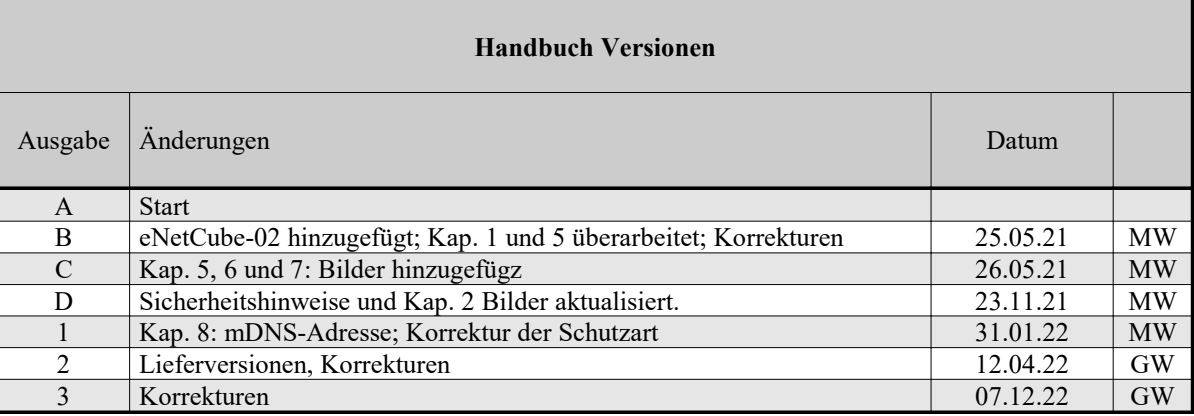

#### **Lieferversionen** (April 2022)

Alle Lieferversionen beziehen sich auf den zum Zeitpunkt der Erstellung des Handbuchs gültigen Katalog. Die aktuellen Informationen können Sie unter den obigen Adressen erfahren.

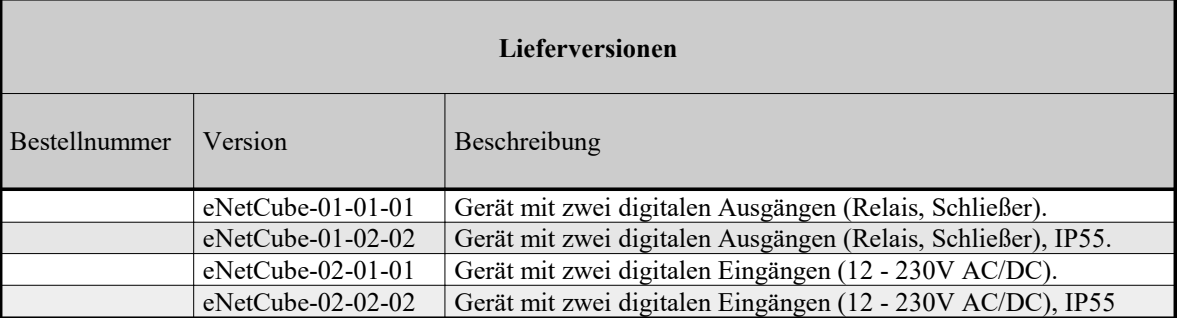

*Selbstverständlich sind auch Sonderbestückungen, Anpassungen an Ihre Prozessumgebung, usw. nach Absprache möglich. Falls Sie Wünsche, Vorschläge oder kritische Anmerkungen haben, nehmen Sie bitte Kontakt mit uns auf.*

# **Inhaltsverzeichnis**

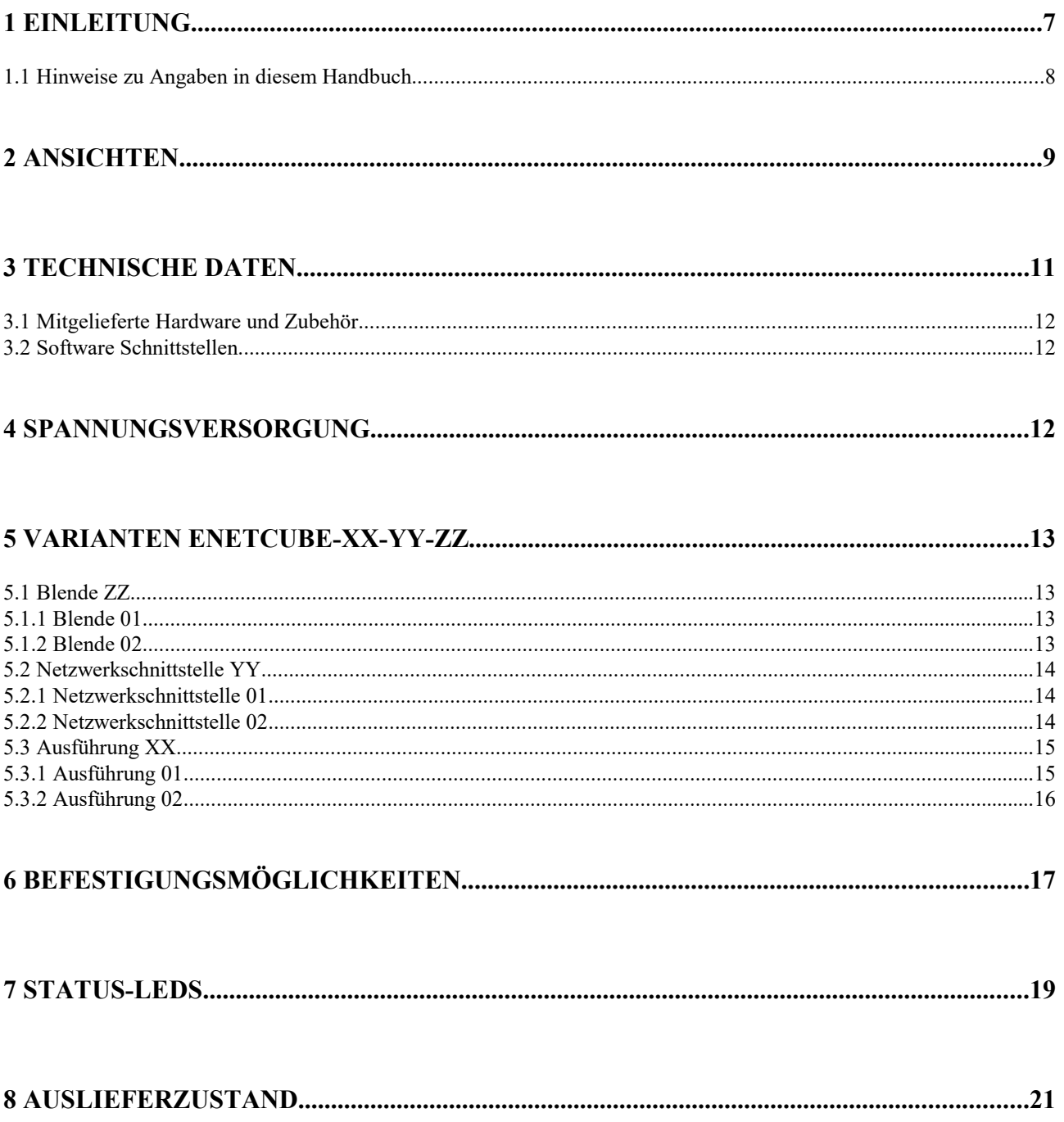

# Liste der Abbildungen

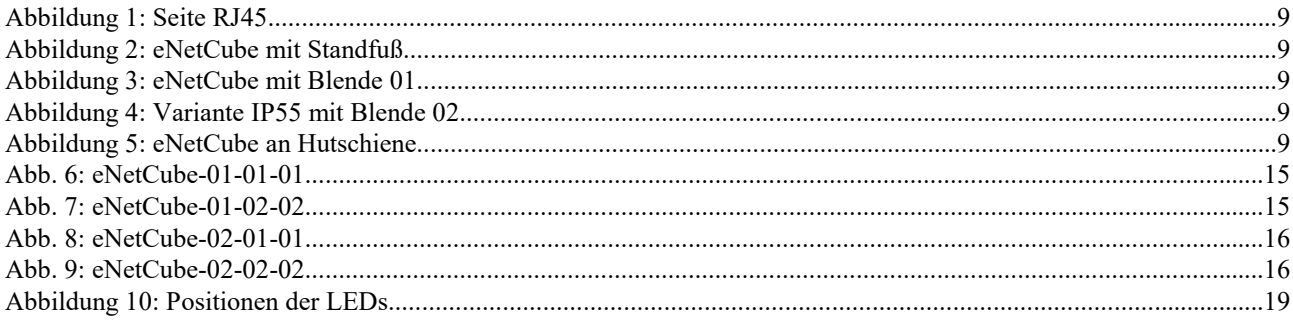

# **Liste der Tabellen**

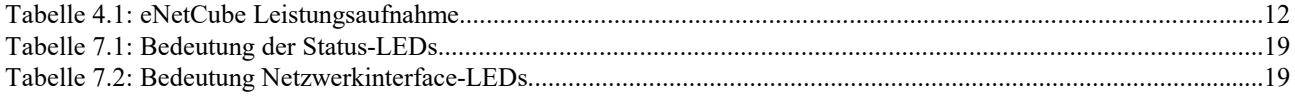

# **1 Einleitung**

Unter dem Namen **eNetCube** stellt MKC eine Reihe preiswerter netzwerkfähiger Mess- und Steuermodule vor. Der eNetCube ist als Tischgerät konzipiert. Das flexible Gehäuse lässt aber auch eine Hutschienenmontage und eine Befestigung mittels einer Stativ-Schraube zu. Durch Aussparungen im Standfuß lässt sich der eNetCube an nahezu jeder Oberfläche mit Schrauben befestigen.

Die Flexibilität spiegelt sich auch in den Einsatzzwecken wieder. Im eNetCube werden die hauseigenen, extrem energiesparenden, eNetMini Rechnermodule eingesetzt (www.enetmini.de). Diese werden nach Anwendungsfall mit den passenden Schnittstellen verbunden.

Die implementierte Anwenderoberfläche wird mit einem Standard-Browser dargestellt. Dadurch kann das eNetCube von jedem netzwerkfähigen Rechner aus konfiguriert und bedient werden. Alle kritischen Einstellungen werden durch Benutzername und Kennwort abgesichert.

Die Daten des eNetCube sind im JSON-Format gespeichert. Der Datenaustausch kann mittels REST oder MQTT erfolgen. Die Anbindung an vorhandene Automatisierungssoftware (z.B. openHAB, Node-RED) oder eigener Steuerungssoftware ist ohne großen Programmieraufwand möglich. Weiterführende Details zu den Schnittstellen finden Sie auf unserer Homepage (www.enetcube.de/).

Die eindeutige Definition und Offenlegung des Übertragungsverfahrens seitens MKC erlaubt es dem Anwender, eigene Übertragungsfunktionen schnell und einfach innerhalb seines Prozesses zu implementieren.

Wird neben dem eNetCube ein MKC eNetVario im gleichen Netzwerk betrieben, kann der eNetCube als Slave-Gerät im eNetVario eingebunden werden.

Die Spannungsversorgung der Geräte erfolgt, entsprechend dem Standard IEEE802.3af (Power over Ethernet, PoE), über den Netzwerkanschluss. Die aufwändige Realisierung einer herkömmlichen Stromversorgung, mit allen bekannten Problemen wie

- proprietäre Lösungen diverser Hersteller oder
- unterschiedliche Steckernetzteile oder
- unterschiedliche länderspezifische Vorschriften (Steckerformate, Netzspannungen und -Frequenzen) oder
- Verkabelungen, die von einen Elektriker (230V) durchgeführt werden müssen,

ist nicht mehr erforderlich und gehören somit der Vergangenheit an.

Durch den konsequenten Einsatz dieser dezentralen intelligenten Geräte kann ebenfalls die bisherige kostenintensive Verkabelung von Aktoren und Sensoren mit dem zentralen Steuerrechner entfallen. Die Kommunikation mit den am Prozess installierten Geräten erfolgt über die in in jedem Betrieb vorhandene Netzwerk-Infrastruktur (Ethernet, TCP/IP). Unabhängig vom dezentralen Einsatz dieser Geräte kann durch die Speisung über eine zentrale unterbrechungsfreie Stromversorgung (USV) bei einem Stromausfall die gesamte Funktionalität aufrecht erhalten bleiben.

#### **1.1 Hinweise zu Angaben in diesem Handbuch**

#### **Zahlenangaben**

Hexadezimale Zahlen werden in diesem Handbuch durch ein vorangestelltes Dollarzeichen "\$" gekennzeichnet. Andere geläufige Schreibweisen für Hexadezimale Zahlen sind z.B. durch den Präfix "0x" oder den Suffix "h" in der Literatur angegeben. Sie werden hier nur der Vollständigkeit halber erwähnt.

Um die Lesbarkeit von langen hexadezimalen Zahlen zu verbessern, werden diese von rechts durch einen Punkt in 4er Gruppen unterteilt. Eine mathematische Bedeutung liegt diesem Punkt nicht zugrunde.

#### **Logikpegel**

Alle Logikpegel werden in diesem Handbuch mit "HIGH" und "LOW" bezeichnet. Signale die, als activ-low beschrieben werden, sind durch den Präfix "/" gekennzeichnet.

#### **Hardware Konfiguration**

Die Lage aller Jumper und Lötbrücken der Beschreibung der Platine zu entnehmen. Die Position 1 eines Jumpers oder einer Lötbrücke ist durch eine zusätzliche Markierung hervorgehoben. Jumper bzw. Steckverbinder sind grundsätzlich mit "J" oder mit "X" gekennzeichnet. Alle Lötbrücken sind mit "JB" bezeichnet. Bei der Beschreibung der einzelnen Konfigurationsmöglichkeiten geben die grau hinterlegten Felder den Auslieferzustand der Karte wieder.

#### **Lieferversionen**

Die oben angegebenen Lieferversionen sind zur Zeit verfügbar. Damit ist nicht zugesagt, dass alle diese Versionen weiterhin lieferbar bleiben. MKC behält sich das Recht vor, die Produktion dieser Hardware oder Software aus technischen Gründen ohne vorherige Ankündigung einzustellen.

#### **Vorläufige Angaben**

In dieser Handbuchversion sind mehrere Kapitel noch vorläufig, diese Stellen sind mit dem Textzusatz '*TDB: …*' an den entsprechenden Stellen gekennzeichnet.

#### **Notation**

In den folgenden Kapiteln sind Anwahlen in Feldern oder Menüs **fett** und notwendige Eingaben des Benutzers *fett kursiv* angegeben. So ist zum Beispiel die Anwahl des Menüpunktes "Menü1" und die Eingabe der Zahl 255 im Text folgendermaßen beschrieben: Anwahl **Menü1** und Eingabe *255*.

### **2 Ansichten**

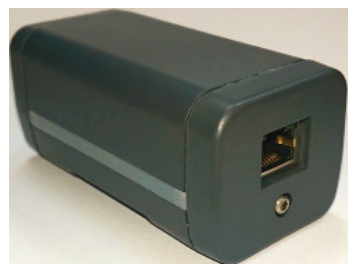

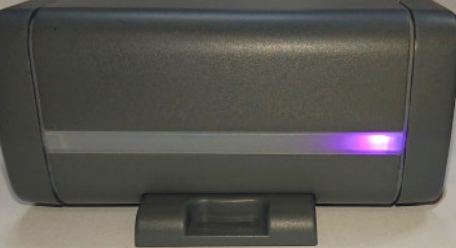

*Abbildung 1: Seite RJ45 Abbildung 2: eNetCube mit Standfuß Abbildung 3: eNetCube mit Blende 01*

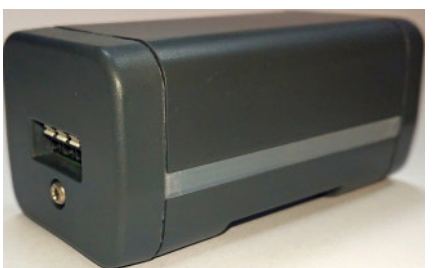

*Abbildung 4: Variante IP55 mit Blende 02*

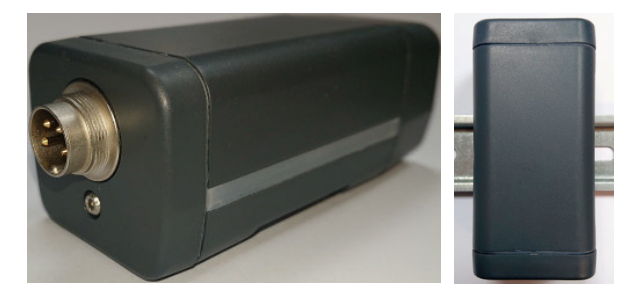

*Abbildung 5: eNetCube an Hutschiene*

#### **3 Technische Daten**

- Abmessungen eNetCube
	- T:91 mm, H: 42 mm, B: 47,2 mm
	- IP55-Variante: T:106 mm, H: 42 mm, B: 47,2 mm
- Umgebungstemperatur:
	- $\bullet$  Betrieb: 0 ... 50°C, Lagerung: -40 ... +80°C
- Kühlung über natürliche Konvektion (kein Lüfter)
- relative Feuchte: 0 ... 90%, nicht kondensierend
- Spannungsversorgung über Power over Ethernet (PoE, IEEE802.3af)
	- Siehe Kapitel "Spannungsversorgung,,
- Netzwerk
	- $\bullet$  10/100BaseT auf RJ45
	- Web-Server (HTTP)
	- Messwertübertragung per REST oder MQTT
- Prozess-E/A
	- Interner analoger Eingang für die Überwachung der Gerätetemperatur
	- Siehe Kapitel "Varianten eNetCube-XX-YY-ZZ"
- Nicht flüchtiger Datenspeicher für die Speicherung aller Parameter und der aktuellen Zustände von remanenten Ausgängen
- Überwachung des Systems durch Hardware-Watchdog

#### **3.1 Mitgelieferte Hardware und Zubehör**

- 1x Gerät **eNetCube**
- 1x Standfuß
- 1x Abdeckung mit Stativgewinde
- Magnet (notwendig für Werksreset)

*Kundenspezifische Änderungen (OEM) an der Homepage oder am Datenaustausch sind prinzipiell möglich. Auch können Erweiterungen, um das Gerät als eigenständigen Controller einsetzen zu können, jederzeit implementiert werden.*

#### **3.2 Software Schnittstellen**

Die Schnittstellen zum Datenaustausch halten sich an gängige Standards. Die Daten sind im JSON-Format gespeichert. Der Datenaustausch kann über unsere REST-API oder mittels MQTT-Protokoll erfolgen. Die Dokumentation und Beispiele finden sie unter www.enetcube.de

Weitere Beispiele zum einbinden des eNetCubes in openHAB und Node-RED sind dort ebenfalls vorhanden.

#### **4 Spannungsversorgung**

Die Versorgung des eNetCube erfolgt über das Netzwerkinterface mittels PoE (Power over Ethernet).

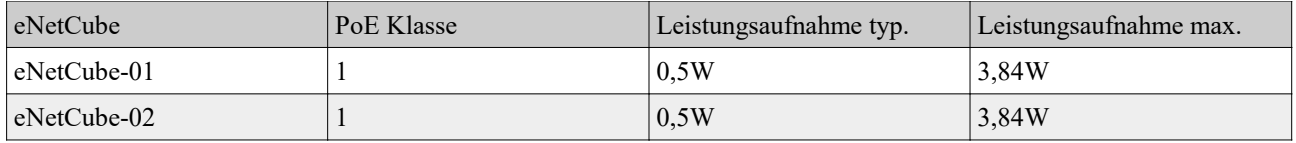

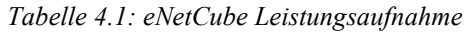

#### **Achtung:**

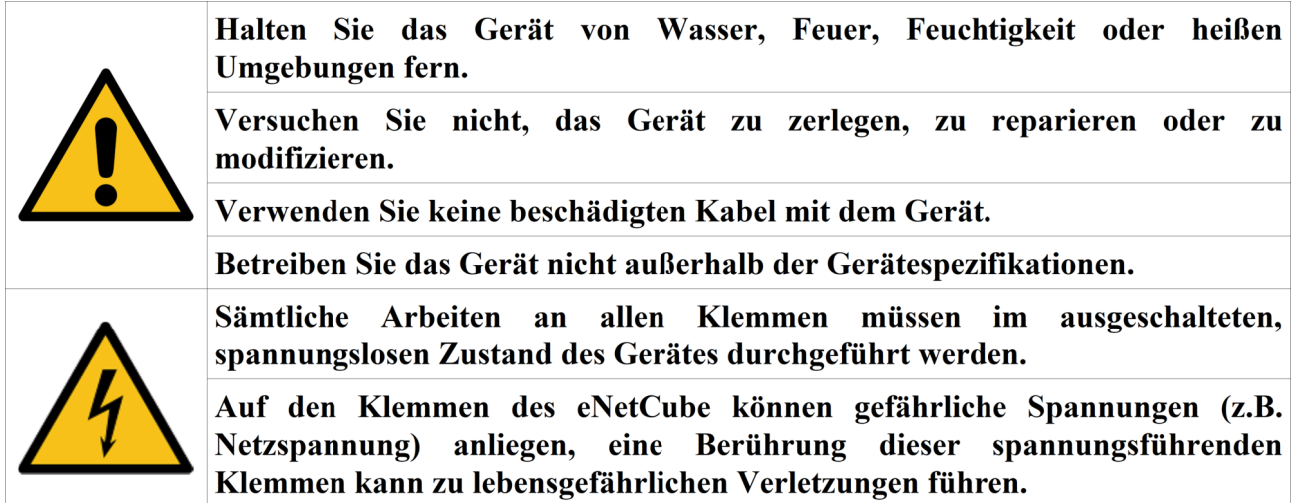

#### **5 Varianten eNetCube-XX-YY-ZZ**

Der eNetCube ist in verschiedenen Varianten verfügbar, die an der Produktnummer unterschieden werden können.

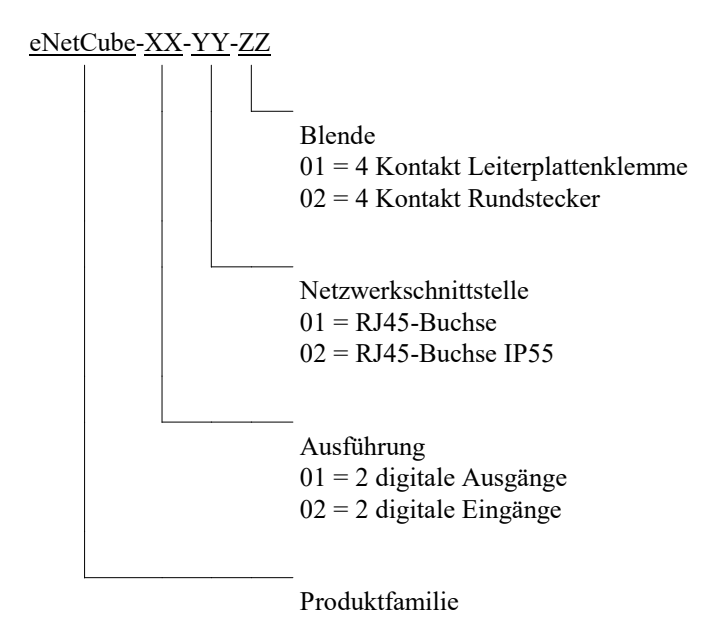

#### **5.1 Blende ZZ**

Um den unterschiedlichen Einsatzzwecken gerecht zu werden, sind eNetCubes mit verschiedenen Blenden verfügbar.

#### **5.1.1 Blende 01**

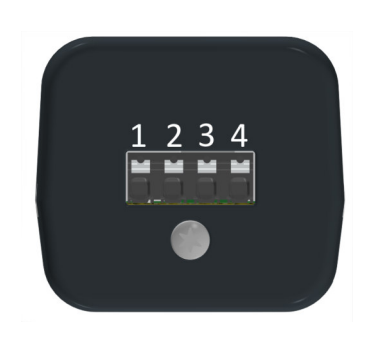

- Blende mit Leiterplattenklemme
	- Phoenix Contac SPT-SMD 1,5/4-H-5,08
	- Leiterquerschnitt: 24 ...16 AWG

#### **5.1.2 Blende 02**

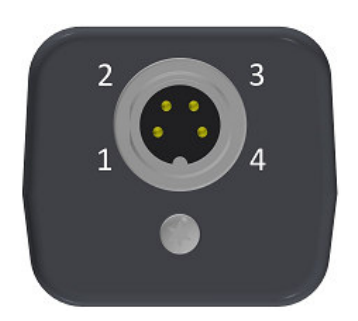

- Blende mit M16 Rundstecker
	- $\bullet$  Lumberg 0314 04
	- Schutzart IP55
	- Gegenstecker separat verfügbar
		- $\bullet$  Z.B. Lumberg 0321 04

# **5.2 Netzwerkschnittstelle YY**

Der eNetCube bietet verschiedene Ausführungen der Verbindung ins Netzwerk.

#### **5.2.1 Netzwerkschnittstelle 01**

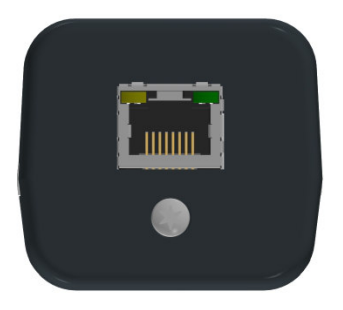

Es wird eine typische RJ45-Buchse und ein eNetMini.1806 Modul verwendet. Weitere Informationen zum eNetMini Modul finden Sie unter www.enetmini.de

# **5.2.2 Netzwerkschnittstelle 02**

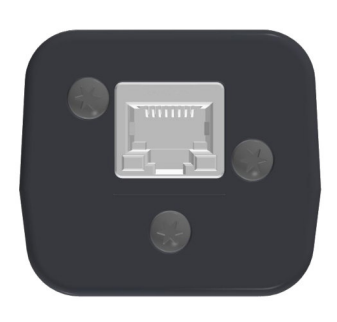

Es wird eine RJ45-Buchse mit Schutzart IP55 verwendet. Es wird ein eNetMini.1902 Modul verwendet. Weitere Informationen zum eNetMini Modul finden Sie unter www.enetmini.de

# **5.3 Ausführung XX**

Die Ausführung beschreibt die grundlegende Funktion auf die die Variante des eNetCubes zugeschnitten ist.

#### **5.3.1 Ausführung 01**

Die Ausführung 01 ist eine eNetCube Variante mit zwei digitalen Ausgängen. Zusätzlich stehen ein interner analoger Eingang zur Temperaturüberwachung und 6 LEDs zur Statusanzeige zur Verfügung.

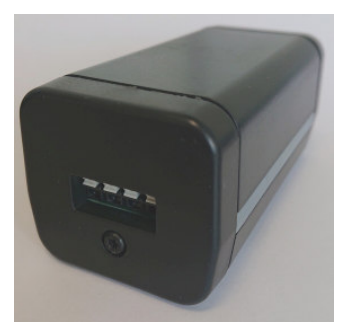

*Abb. 6: eNetCube-01-01-01*

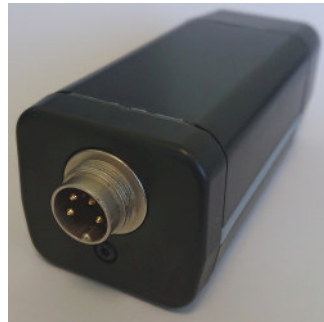

*Abb. 7: eNetCube-01-02-02*

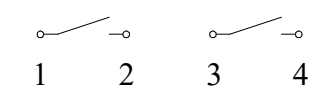

Digitaler Ausgang

- Ausgang 1 liegt auf Kontakt 1 und 2
- Ausgang 2 liegt auf Kontakt 3 und 4
- Relais, Schließer (Kontaktwerkstoff AgNi)
- Nennstrom 6A (5A bei Blende 02), Einschaltstrom 15A
- Nennspannung 250V~, max. Schaltspannung AC 440V~
- Maximale Schaltleistung 1500VA
- Kontaktlebensdauer (VDE0660, VDE 0631, UL 508)
	- $\bullet$  > 1x10<sup>5</sup> bei 6A und 250V~
	- $\bullet$  > 5x10<sup>5</sup> bei 6A (ohmsch) und 30V=
	- >  $3x10^6$  bei 0,3A (L/R=40ms) und 50V=
	- Implementierte Ausgangsfunktionen
		- "Bistabiler Schalter"
		- "Monostabiler Schalter"
- Während eines Systemstarts (PowerOn oder Reset) ist der digitale Ausgang inaktiv. Bei der Initialisierung des Gerätes wird der vom Anwender parametrierte Zustand ausgegeben.
- Verfügbar mit
	- Netzwerkschnittstelle 01 oder 02
	- Blende 01 oder 02

Die auf den Klemmen verfügbaren Prozess-E/A werden mit den folgenden technischen Daten galvanisch getrennt:

- Blende 01
	- Spannung: 3000 Volt
	- Trennstrecke DOut ↔ Gerät: ≥ 3mm
	- Trennstrecke DOut  $\leftrightarrow$  DOut  $\geq$  3mm
- Blende 02
	- Spannung: DOut  $\leftrightarrow$  Gerät: 3000 Volt
	- Spannung: DOut ↔ DOut: 1500 Volt
	- Trennstrecke DOut ↔ Gerät: ≥ 3mm
	- Trennstrecke DOut  $\leftrightarrow$  DOut:  $\geq$  3mm

#### **5.3.2 Ausführung 02**

Die Ausführung 02 ist eine eNetCube Variante mit zwei digitalen Eingängen. Zusätzlich stehen ein interner analoger Eingang zur Temperaturüberwachung und 6 LEDs zur Statusanzeige zur Verfügung.

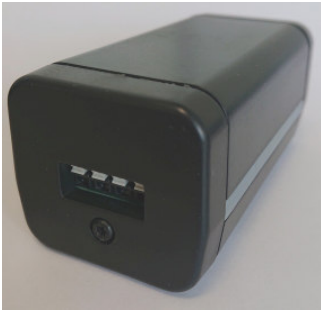

*Abb. 8: eNetCube-02-01-01*

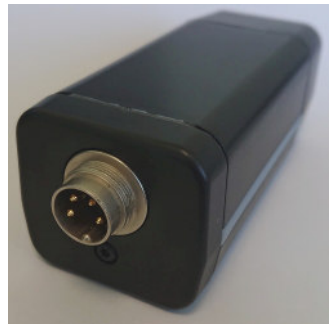

*Abb. 9: eNetCube-02-02-02*

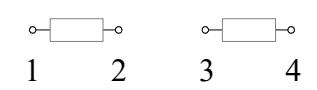

- Digitaler Eingang
	- Eingang 1 liegt auf Kontakt 1 und 2
	- Eingang 2 liegt auf Kontakt 3 und 4
	- 12..230V AC/DC
	- Eingangswiderstand: >50KΩ
	- Abtastintervall: ca. 2ms
	- Eingangsfilter mit einstellbarem gewichtetem Mittelwert
- Während eines Systemstarts (PowerOn oder Reset) ist der digitale Eingang inaktiv. Bei der Initialisierung des Gerätes wird der vom Anwender parametrierte Zustand ausgegeben.
- Verfügbar mit
	- Netzwerkschnittstelle 01 oder 02
	- Blende 01 oder 02

Die auf den Klemmen verfügbaren Prozess-E/A werden mit den folgenden technischen Daten galvanisch getrennt:

- Blende 01
	- Spannung: 3000 Volt
	- Trennstrecke DIn ↔ Gerät: ≥ 3mm
	- Trennstrecke DIn  $\leftrightarrow$  DIn  $\geq$  3mm
- Blende 02
	- Spannung: DIn ↔ Gerät: 3000 Volt
	- Spannung: DIn ↔ DIn: 1500 Volt
	- Trennstrecke DIn  $\leftrightarrow$  Gerät: > 3mm
	- Trennstrecke DIn  $\leftrightarrow$  DIn:  $\geq$  3mm

# **6 Befestigungsmöglichkeiten**

Der eNetCube kann unbefestigt als Tischgerät verwendet werden. Für eine sichere Befestigung stehen aber auch drei unterschiedliche Möglichkeiten zur Verfügung.

- 1. Eingebaute Klemme für Hutschienenmontage DIN EN 60715 35mm
- 2. Standfuß mit Befestigungslöchern (max. Schraubendurchmesser: 3mm)
- 3. Abdeckung mit Stativgewinde 1/4"-20 UNC (max. Schraubenlänge 10mm)

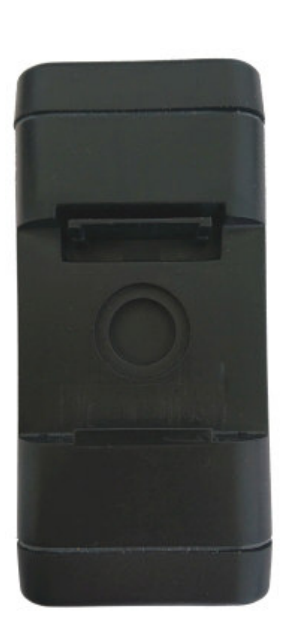

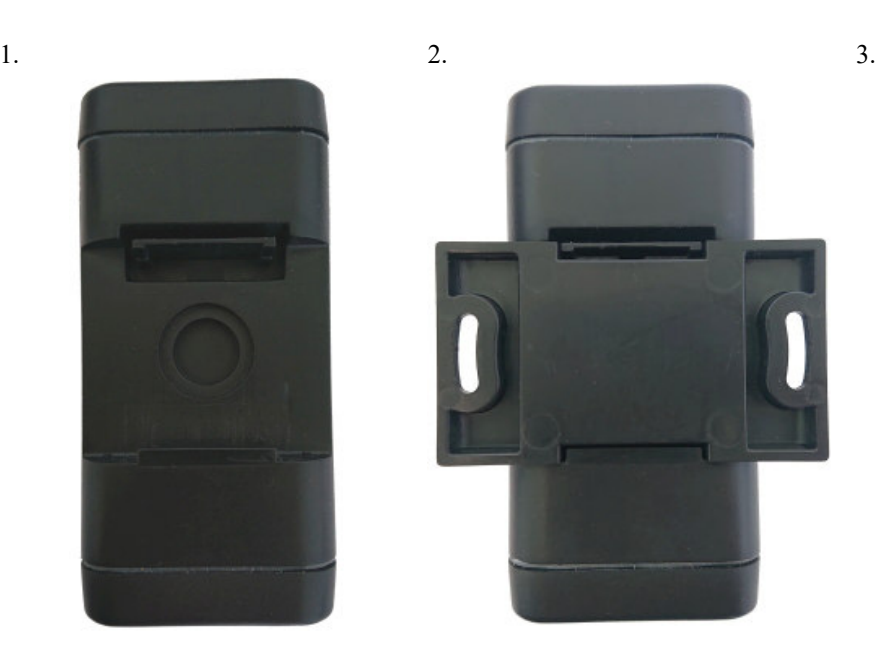

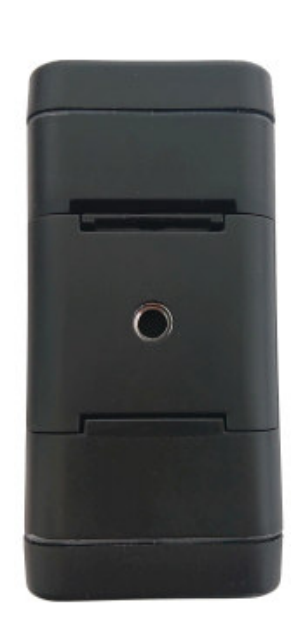

# **7 Status-LEDs**

Der eNetCube besitzt Farb-LEDs, die an den beiden Seiten des eNetCubes verteilt sind. Zusätzlich sind an der Ethernetbuchse eine grüne und eine orangene LED. Im Auslieferzustand sind folgende Funktionen implementiert.

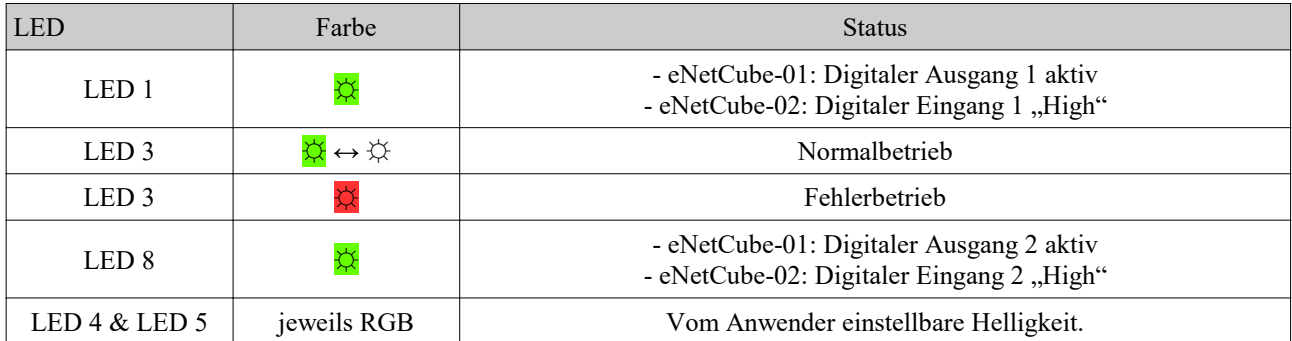

*Tabelle 7.1: Bedeutung der Status-LEDs*

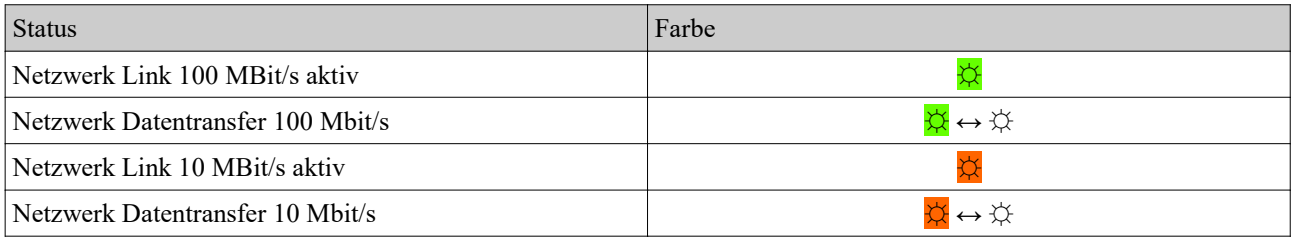

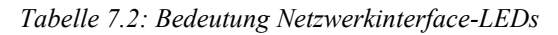

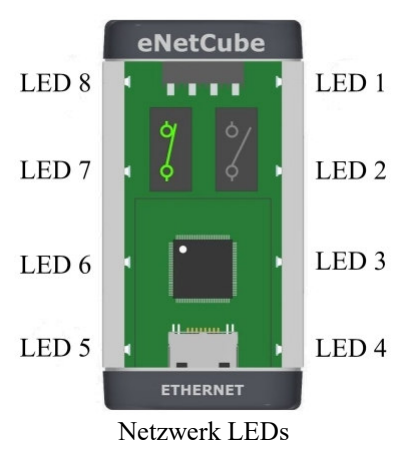

*Abbildung 10: Positionen der LEDs*

# **8 Auslieferzustand**

Sämtliche Einstellungen für den Betrieb des **eNetCubes** erfolgen über das Netzwerk. Im Auslieferzustand wird das eNetCube mit den folgenden Parametern geliefert:

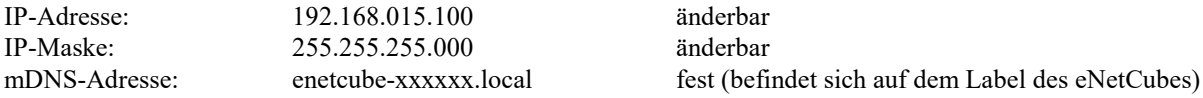

- Es ist kein Router/Gateway eingetragen, das Netzwerk wird automatisch auf die Parameter der Gegenstation eingestellt (Full/Half-Duplex, 10/100Base-T).
- Der DHCP- und der MQTT-Client sind deaktiviert.

#### **8.1 Benutzername/Passwort**

Die Homepage verfügt über drei Benutzerkonten mit unterschiedlich vielen Berechtigungen. Im Auslieferzustand sind die Konnten mittels Standardpasswörtern geschützt und sollten deswegen geändert werden.

Benutzerkonto SU:

Benutzername: user\_su Passwort; pass\_su

*Hinweis: Das Benutzerkonto SU besitzt die Berechtigung Benutzername und Passwort der Konten RO und RW zu ändern. Weitere Informationen finden Sie in der Dokumentation zur Homepage.*